## **How to pay School Fees Online**

- Login to https://powerschool.eics.ab.ca
- Along the left hand-side select Student Fees, under <u>Forms & Fees</u>

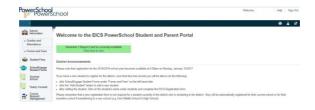

 A new window will appear. After reviewing your fees select the "Shopping Cart" Icon.

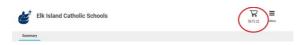

4. On the left hand side fill out your debit or credit card information & select submit payment.

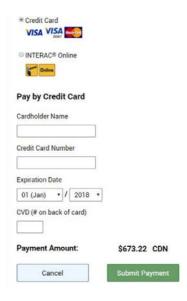